#### HTML, CSS

#### Comp-206 : Introduction to Software Systems Lecture 23

Alexandre Denault Computer Science McGill University Fall 2006

#### Course Evaluation - Mercury

# 22 / 53 41.5%

# Assignment 3

- Artistic Bonus
- There will be no extension

# Protecting a directory

- For assignment 3, you will need to password protect your ~/public\_html/cs206 directory.
- The first step is to put an .htaccess file in the directory.

AuthUserFile /home/user/adenau/public\_html/cs206/.htpasswd AuthGroupFile /dev/null AuthName EnterPassword AuthType Basic

require user alex

■ You then need to create a .htpasswd file using the htpasswd command (found on troy.cs.mcgill.ca).

htpasswd -c .htpasswd alex

■ You can also add users.

htpasswd .htpasswd bob

#### Forms

- Forms allow users to input data into web page
- $\blacksquare$  They are delimited using the  $\leq$  form $\geq$  tag.
- When a form is submitted, data contained inside the form is sent to the action page.
- There are two ways to send this data : post and get
- Sub-components of forms (the place where you write data) are mostly <input> tags.

#### Post vs Get

- When a form transfers input data to the web server, it can do so in two ways.
- The first, GET, transfers the data inside the query string.
	- $\cdot$  This is usually easy to recognize : http://www.google.ca/search?q=test&ie=utf-8&oe=utf-8&rls=org.mozilla:en-US:official&client=firefox-a
	- Allow the easy use of "Back" buttons.
	- $\cdot$  Easier to debug.
	- However, less secure since text is transferred in the query (and logged by the server).

#### Post vs Get

- When a form transfers input data to the web server, it can do so in two ways.
- The second, POST, transfers the data a part of the query packet.
	- Doesn't change the query, thus more secure
		- ➔ data not automatically logged
	- Doesn't always work well with back buttons
		- ➔ Warning messages about data needed to be posted again
	- More difficult to debug
		- ➔ Need special software to read "POST"

#### Input

- As mentioned, most input components use the  $\leq$ input> tag.
	- Text fields:
		- ➔ <input type="text" name="firstname">
	- Radio buttons
		- ➔ <input type="radio" name="sex" value="male"> Male <br />
		- ➔ <input type="radio" name="sex" value="female"> Female
	- Checkboxes:
		- ➔ <input type="checkbox" name="bike">
- Components that must be grouped together should all use the same name.

# Submitting Input

- To submit a form, you will need a submit button.
- Buttons are also defined using <input> tag.
	- <input type="submit" value="Submit">
- Once pressed, a form will send the input to the URL specified in its action attribute.

## Example of a Form

- <form name="input" action="script.php" method="get"> Username: <input type="text" name="user"> <br /> Type of student: <br />
	- <input type="radio" name="student" value="ugrad"> Undergraduate<br />
	- <input type="radio" name="student" value="grad"> Graduate $<$ br  $>$
	- Graduating : <input type="checkbox" name="graduating"> <br />

```
<input type="submit" value="Submit">
```
 $\langle$  form>

## Colors

- Colors are defined using a hexadecimal notation for the combination of Red, Green, and Blue color values (RGB).
- The lowest value that can be given to one light source is 0 (hex #00). The highest value is 255 (hex #FF).

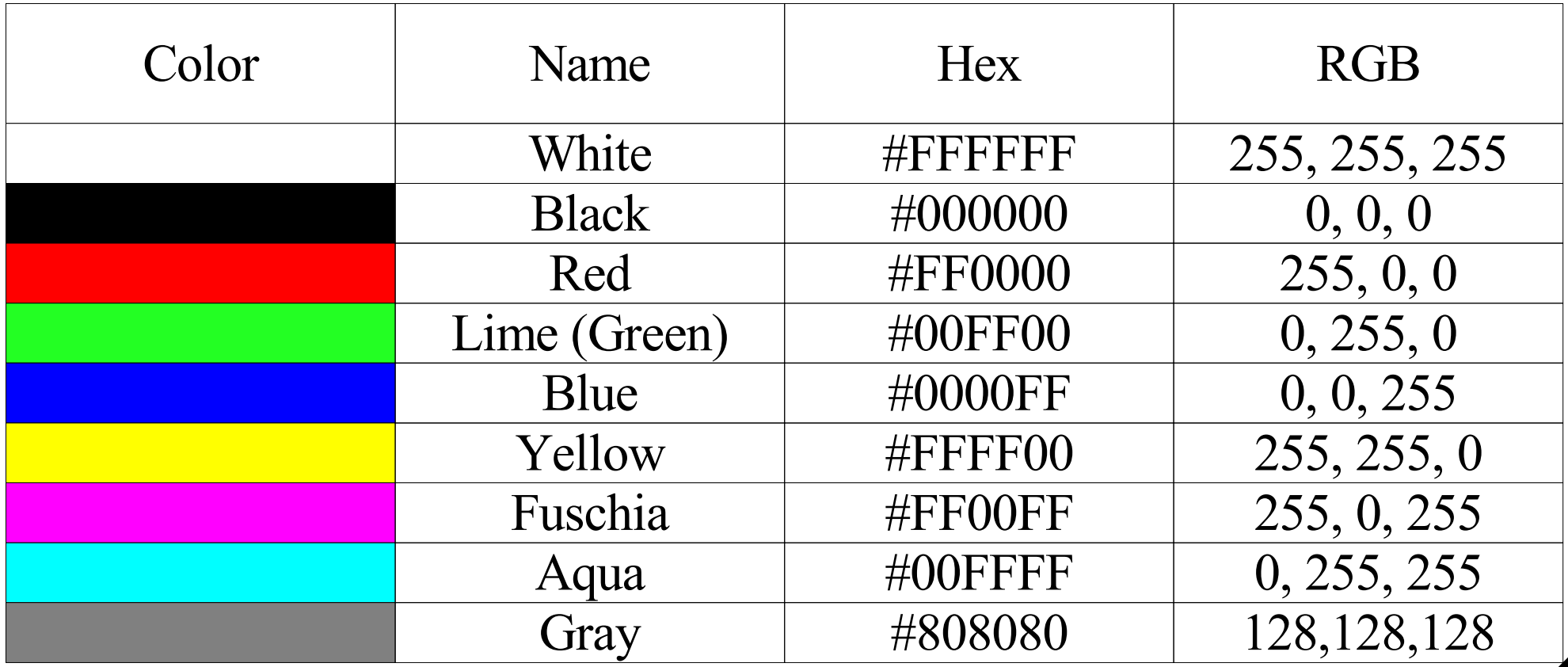

## Not all browser are equal

- Although HTML is a "strict" standard, not all browsers will interpret HTML the same way.
- It's important to test your HTML in different browsers.

#### November 2006

- Microsoft IE 85.24%
- Mozilla Firefox 12.15%
- Apple Safari 1.61%
- Opera 0.69%
- Netscape 0.11%
- CSS stands for Cascading Style Sheets.
- Styles define how to display HTML elements.
- Styles were added to HTML 4.0 to solve a problem :
	- A centralized and uniform way to define the style of a website.
	- Styles are saved in an external file (.css).
	- Style can be shared by several pages.
- The introduction to CSS is based on the W3C tutorial http://www.w3schools.com/css/css\_intro.asp

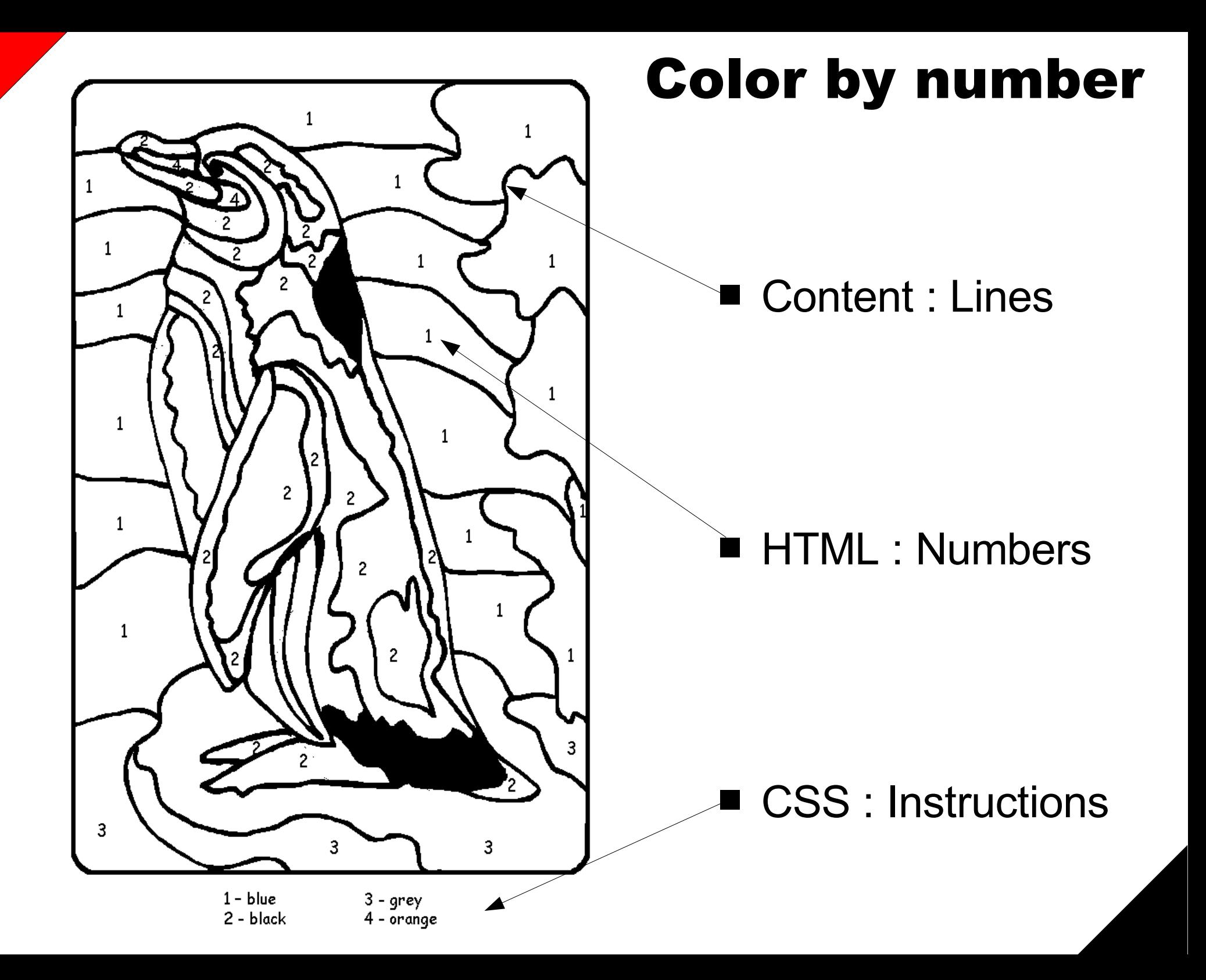

## CSS syntax

■ A CSS rule is composed of three elements: a selector, properties and values.

selector {property: value}

- The selector is normally the HTML element/tag you wish to define.
- The property is the attribute you wish to change
- Each property can take a value.
- For example, the following rule will draw the body of your document black.

body {color: black}

- $\cdot$  If a value has multiple words, the value should be quoted. p {font-family: "sans serif"}
- Multiple properties can be defined in a particular rule. p {text-align:center;color:red}

# Grouping

```
■ You can group selectors :
   h1,h2,h3,h4,h5,h6
   {
      color: green
   }
```
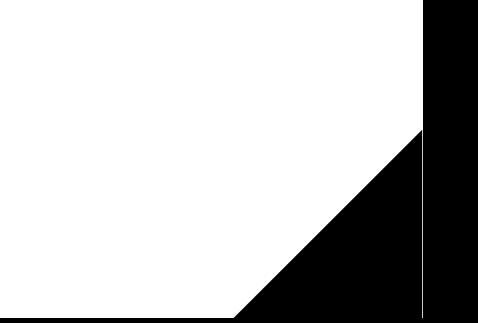

# Specific Classes

■ With the class selector you can define different styles for the same type of HTML element.

p.right {text-align: right}

p.center {text-align: center}

■ You have to use the class attribute in your HTML document:

```
<p class="right">
```
This paragraph will be right-aligned.

 $<$ /p>

```
<p class="center">
```
This paragraph will be center-aligned.

 $<$ /p>

# Specific Classes

■ You can also omit the tag name in the selector to define a style that will be used by all HTML elements that have a certain class.

.center {text-align: center} .title {color: black}

■ Again, you need to use the class attribute in your HTML document:

<p class="center title">

This is a paragraph.

 $<$ /p>

■ Note that you can assign more than one class per given element.

# External Style Sheet

- As previously mentioned, an external style sheet is ideal when the style is applied to many pages.
- Each page must link to the style sheet using the <link> tag (located in the header).

<head>

<link rel="stylesheet" type="text/css" href="mystyle.css" /> </head>

■ The browser will read the style definitions from the file mystyle.css, and format the document according to it. hr {color: sienna} p {margin-left: 20px}

# Internal Style Sheet

- An internal style sheet should be used when applying a style element to a single document.
- You define internal styles in the head section by using the <style> tag.

<head>

<style type="text/css">

hr {color: sienna}

p {margin-left: 20px}

</style>

</head>

■ Note the absence of space between 20 and px. Some browser will not display the style correctly if the value is "20 px" , as opposed to "20px".

# Inline Styles

- An inline style loses many of the advantages of style sheets by mixing content with presentation.
- Use this method sparingly, such as when a style is to be applied to a single occurrence of an element. <p style="color: sienna; margin-left: 20px"> This is a paragraph  $<$ /p>

# Order of priority

#### ■ Style are resolved in the following order:

- 1. Browser default
- 2. External style sheet
- 3. Internal style sheet (inside the <head> tag)
- 4. Inline style (inside an HTML element)
- When faced with overlapping styles, the last style will take effect (highest number).
	- For example, if an external style sheet defines texts as green, but an internal style sheet defines it as red, the text will be red.

# CSS Text Properties

- Allows you to control the appearance of text.
	- color : Sets the color of a text : *color*
	- $\cdot$  text-align: aligns the text in an element : left, right, center, justify
	- text-decoration : Adds decoration to text : none, underline, overline, line-through, blink
	- $\cdot$  text-transform : Controls the letters in an element : none, capitalize, uppercase, lowercase

# CSS Font Properties

- Allows you to change the font family, boldness, size, and the style of a text.
	- font-family :A prioritized list of font family names and/or generic family names for an element : *family-name, generic-family*
	- font-size : Sets the size of a font : xx-small, x-small, small, medium, large, x-large, xx-large, smaller, larger, *length*
	- font-style : Sets the style of the font : normal, italic, oblique

# CSS Border Properties

- Allow you to specify the style and color of an element's border.
- You can create lots of effect with borders.
	- border-bottom-color : Sets the color of the bottom border : *border-color*
	- border-bottom-style : Sets the style of the bottom border : *border-style*
	- border-bottom-width : Sets the width of the bottom border thin : medium thick *length*
- You have the save options for border-left-, border-rightand border-top- .
- You also have shorthand version border-left, borderright, border-top, border-bottom and border.

# CSS Margin Properties

- Define the space around elements.
- It is possible to use negative values to overlap content.
	- margin-bottom :Sets the bottom margin of an element : auto, *length*, *%*
	- margin-left : Sets the left margin of an element : auto, *length*, *%*
	- margin-right : Sets the right margin of an element : auto, *length*, *%*
	- margin-top : Sets the top margin of an element : auto, *length*, *%*
- A shorthand margin property can also be used to change all of the margins at once.
- The CSS padding property is similar, it defines the space between the element border and the element content.

# And many others ...

- CSS Background
- CSS List Properties
- CSS Dimension Properties
- CSS Classification Properties
- etc

## Setting the color of text

 $<$ html $>$ <head> <style type="text/css"> h1 {color: #00ff00} h2 {color: #dda0dd} p {color: rgb(0,0,255)} </style>  $\langle$ head> <body> <h1>This is header 1</h1> <h2>This is header 2</h2> <p>This is a paragraph</p> </body>  $\langle$ /html>

# Setting the font family

```
\hbox{\tt <html>>}<head>
      <style type="text/css">
         h3 {font-family: times}
         p {font-family: courier}
         p.sansserif {font-family: sans-serif}
      </style>
   \langlehead>
   <body>
      <h3>This is header 3</h3>
      <p>This is a paragraph</p>
      <p class="sansserif">This is a paragraph</p>
   </body>
\langle/html>
```